# **Guía de implementación - Diagrama de árbol**

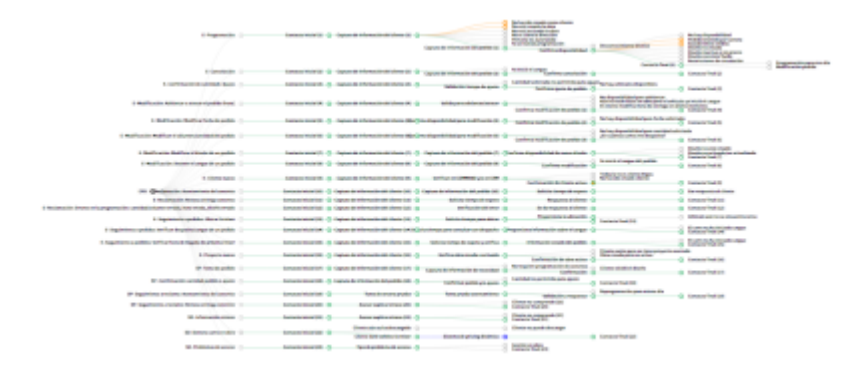

Esta gráfica se genera usando D3.js, específicamente la API que concierne a estructuras de árbol. [API](https://github.com/d3/d3/wiki/Tree-Layout) [tree layaout](https://github.com/d3/d3/wiki/Tree-Layout)

**Uso:** Es un tipo de herramienta que sirve para determinar todos los posibles cursos, resultados o acontecimiento de un experimento, en función de un nodo padre y un nodo hijo.

# **[Archivos base:](https://wiki.unloquer.org/_media/personas/johnny/proyectos/arbol.zip)**

arbol.zip

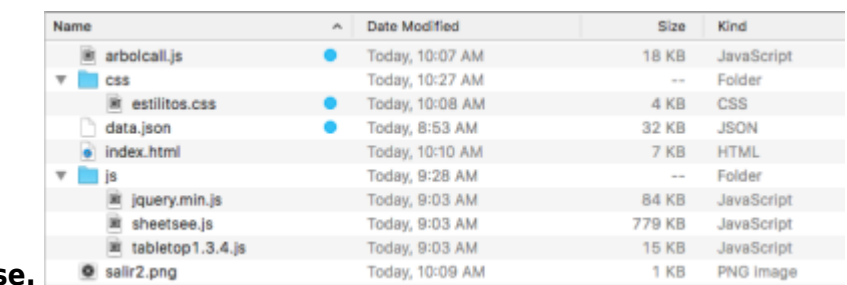

#### **Estructura de los archivos bas**

Los que tienen el punto azul con los archivos que se pueden modificar. Los otros archivos no se deberían tocar.

### **PASO A PASO**

La data: El formato con el cual trabaja este gráfica es.json. Debido a la naturaleza de este tipo de gráfico, la estructura de la data será de este tipo.

Por lo general, siempre la data se trabaja en Excel o en google spreadsheets. Se recomienda trabajar la data en spreadsheets porque al spreadsheets se le puede adicionar un script para facilitar la exportación de la data en json, lo explicaré más adelante.

### **La estructura de datos en spreadsheets**

Last<br>update: update: 2017/05/02 personas:johnny:proyectos:visualizaciones\_d3 https://wiki.unloquer.org/personas/johnny/proyectos/visualizaciones\_d3?rev=1493744092 16:54

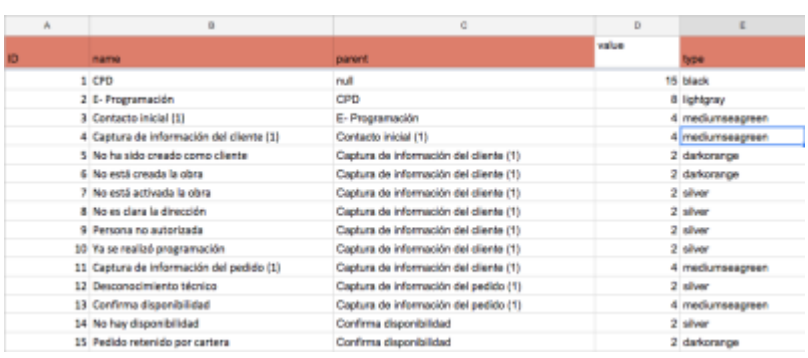

En la tabla, las columnas señaladas con **color**, son aquellas columnas imprescindibles para poder generar el json:

- **Id:** Debe ser Int (Un número no decimal)
- **name:** Es un string (cadena de texto) y por lo general son los nombres de los nodos
- **parent:** Es un string (cadena de texto) y aquí van los parientes de los nodos names.
- **type:** Es el color de los nodos y por consiguiente su link (línea conectora entre name y parent)

El campo value no afecta a la gráfica, pero tampoco se puede eliminar. Por default value debe ser 1.

# **¿ Cómo generar el json ?**

Para generar el json, se debe hacer lo siguiente.

Escoger una celda vacía del spritesheet y luego ir al menú Herramientas → Editor de secuencia de comandos.

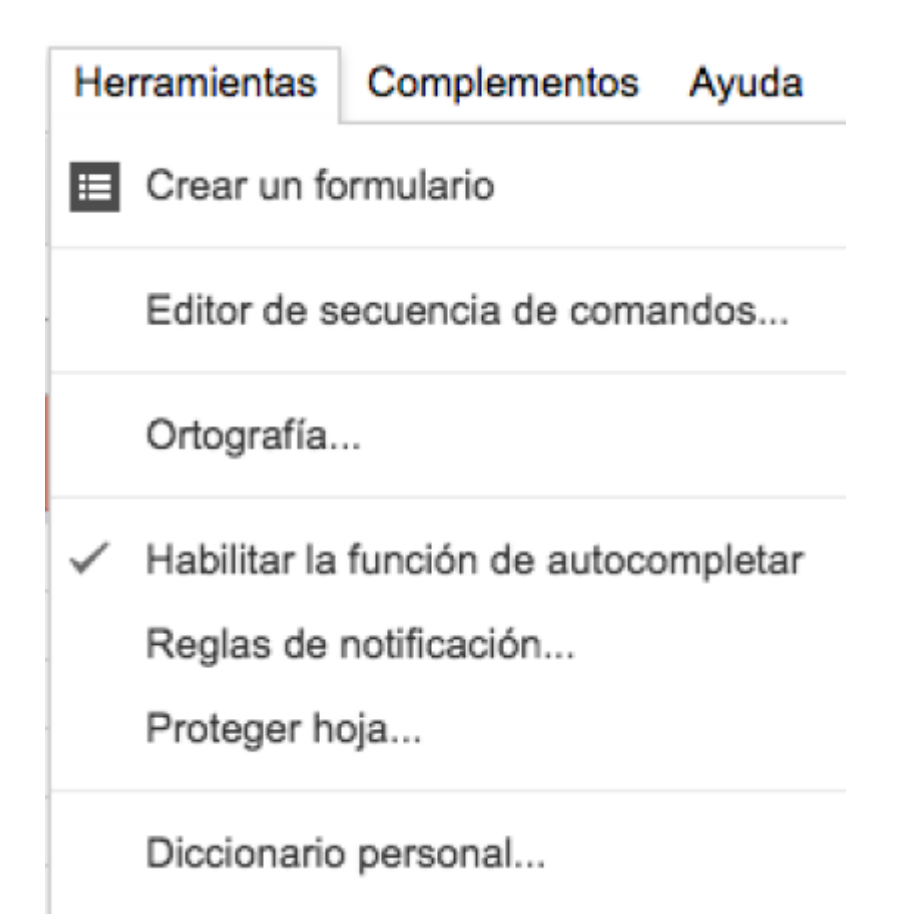

Allí se nos abrirá un nuevo documento donde podemos escribir el código para la tabla, entonces en este archivo en blanco; copiamos y pegamos el siguiente script.

<script lang="javascript"> Includes functions for exporting active sheet or all sheets as JSON object (also Python object syntax compatible). Tweak the makePrettyJSON function to customize what kind of JSON to export.

var FORMAT\_ONELINE = 'One-line'; var FORMAT\_MULTILINE = 'Multi-line'; var FORMAT\_PRETTY = 'Pretty';

var LANGUAGE JS = 'JavaScript'; var LANGUAGE PYTHON = 'Python';

var STRUCTURE\_LIST = 'List'; var STRUCTURE\_HASH = 'Hash (keyed by "id" column)';

 $/*$  Defaults for this particular spreadsheet, change as desired  $*/$  var DEFAULT\_FORMAT = FORMAT\_PRETTY; var DEFAULT\_LANGUAGE = LANGUAGE\_IS; var DEFAULT\_STRUCTURE = STRUCTURE\_LIST;

```
function onOpen() {
```

```
var ss = SpreadsheetApp.getActiveSpreadsheet();
var menuEntries = [ {name: "Export JSON for this sheet", functionName: "exportSheet"},
   {name: "Export JSON for all sheets", functionName: "exportAllSheets"},
   {name: "Configure export", functionName: "exportOptions"},
];
ss.addMenu("Export JSON", menuEntries);
```

```
}
```

```
function exportOptions() {
```

```
var doc = SpreadsheetApp.getActiveSpreadsheet();
var app = UiApp.createApplication().setTitle('Export JSON');
var grid = app.createGrid(4, 2);
grid.setWidget(0, 0, makeLabel(app, 'Language:'));
grid.setWidget(0, 1, makeListBox(app, 'language', [LANGUAGE_JS,
LANGUAGE PYTHON]));
grid.setWidget(1, 0, makeLabel(app, 'Format:'));
grid.setWidget(1, 1, makeListBox(app, 'format', [FORMAT_PRETTY,
FORMAT MULTILINE, FORMAT ONELINE]));
grid.setWidget(2, 0, makeLabel(app, 'Structure:'));
grid.setWidget(2, 1, makeListBox(app, 'structure', [STRUCTURE_LIST,
STRUCTURE HASH]));
grid.setWidget(3, 0, makeButton(app, grid, 'Export Active Sheet',
'exportSheet'));
grid.setWidget(3, 1, makeButton(app, grid, 'Export All Sheets',
'exportAllSheets'));
app.add(grid);
```
Last<br>update: update: 2017/05/02 personas:johnny:proyectos:visualizaciones\_d3 https://wiki.unloquer.org/personas/johnny/proyectos/visualizaciones\_d3?rev=1493744092 16:54

doc.show(app);

```
}
```

```
function makeLabel(app, text, id) {
```

```
var lb = app.createLabel(text);
if (id) lb.setId(id);
return lb;
```
}

```
function makeListBox(app, name, items) {
```

```
var listBox = app.createListBox().setId(name).setName(name);
listBox.setVisibleItemCount(1);
var cache = CacheService.getPublicCache();
var selectedValue = cache.get(name);
Logger.log(selectedValue);
for (var i = 0; i < items.length; i++) {
   listBox.addItem(items[i]);
   if (items[1] == selectedValue) {
     listBox.setSelectedIndex(i);
   }
}
return listBox;
```
}

function makeButton(app, parent, name, callback) {

```
var button = app.createButton(name);
app.add(button);
var handler =
app.createServerClickHandler(callback).addCallbackElement(parent);;
button.addClickHandler(handler);
return button;
```
}

function makeTextBox(app, name) {

```
var textArea =app.createTextArea().setWidth('100%').setHeight('200px').setId(name).setName
(name);
return textArea;
```

```
function exportAllSheets(e) {
```

```
var ss = SpreadsheetApp.getActiveSpreadsheet();
var sheets = ss.getSheets();
var sheetsData = \{\};
for (var i = 0; i < sheets.length; i++) {
 var sheet = sheets[i];
 var rowsData = getRowsData (sheet, getExportOptions(e));
 var sheetName = sheet.getName():
  sheetsData[sheetName] = rowsData:
}
var json = makeJSON (sheetsData, getExportOptions(e));
return displayText (json);
```
}

```
function exportSheet(e) {
```

```
var ss = SpreadsheetApp.getActiveSpreadsheet();
var sheet = ss.getActiveSheet();
var rowsData = getRowsData (sheet, getExportOptions(e));
var json = makeJSON (rowsData, getExportOptions(e));
return displayText (json);
```
}

```
function getExportOptions(e) {
```

```
var options = \{\};
options.language = e && e.parameter.language || DEFAULT_LANGUAGE;
options.format = e && e.parameter.format || DEFAULT_FORMAT;
options.structure = e && e.parameter.structure || DEFAULT_STRUCTURE;
var cache = CacheService.getPublicCache();
cache.put('language', options.language);
cache.put('format', options.format);
cache.put('structure', options.structure);
Logger.log(options);
return options;
}
function makeJSON (object, options) {
if (options.format == FORMAT PRETTY) {
  var jsonString = JSON.stringify(object, null, 4);
\} else if (options.format == FORMAT MULTILINE) {
```

```
 var jsonString = Utilities.jsonStringify(object);
```

```
jsonString = jsonString.replace(\frac{1}{1},\frac{1}{q}, \frac{1}{n});
```
- https://wiki.unloquer.org/

Last<br>update: update: 2017/05/02 personas:johnny:proyectos:visualizaciones\_d3 https://wiki.unloquer.org/personas/johnny/proyectos/visualizaciones\_d3?rev=1493744092 16:54

```
jsonString = prettyJSON.replace(''':\[{''}/gi, '":\n{}f'':\njsonString = prettyJSON.replace(\frac{1}{1},\frac{1}{q}, '}], \n');
} else {
  var jsonString = Utilities.jsonStringify(object);
}
if (options.language == LANGUAGE PYTHON) {
   // add unicode markers
  jsonString = jsonString.replace(/"([a-zA-Z]*)":\s+"/gi, '"$1": u"');
}
return jsonString;
```

```
}
```
function displayText\_(text) {

```
var app = UiApp.createApplication().setTitle('Exported JSON');
app.add(makeTextBox(app, 'json'));
app.getElementById('json').setText(text);
var ss = SpreadsheetApp.getActiveSpreadsheet();
ss.show(app);
return app;
```
}

getRowsData iterates row by row in the input range and returns an array of objects. Each object contains all the data for a given row, indexed by its normalized column name. Arguments: - sheet: the sheet object that contains the data to be processed - range: the exact range of cells where the data is stored - columnHeadersRowIndex: specifies the row number where the column names are stored. This argument is optional and it defaults to the row immediately above range; Returns an Array of objects. function getRowsData (sheet, options) {

```
var headersRange = sheet.getRange(1, 1, sheet.getFrozenRows(),
sheet.getMaxColumns());
var headers = headersRange.getValues()[0];
var dataRange = sheet.getRange(sheet.getFrozenRows()+1, 1,
sheet.getMaxRows(), sheet.getMaxColumns());
var objects = getObjects (dataRange.getValues(),
normalizeHeaders_(headers));
if (options.structure == STRUCTURE_HASH) {
  var objectsById = \{\};
   objects.forEach(function(object) {
     objectsById[object.id] = object;
   });
   return objectsById;
} else {
   return objects;
}
```
}

getColumnsData iterates column by column in the input range and returns an array of objects. Each object contains all the data for a given column, indexed by its normalized row name. Arguments: sheet: the sheet object that contains the data to be processed - range: the exact range of cells where the data is stored - rowHeadersColumnIndex: specifies the column number where the row names are stored. This argument is optional and it defaults to the column immediately left of the range; Returns an Array of objects. function getColumnsData (sheet, range, rowHeadersColumnIndex) {

```
rowHeadersColumnIndex = rowHeadersColumnIndex || range.getColumnIndex() - 1;
var headersTmp = sheet.getRange(range.getRow(), rowHeadersColumnIndex,
range.getNumRows(), 1).getValues();
var headers = normalizeHeaders (arrayTranspose (headersTmp)[0]);
return getObjects(arrayTranspose (range.getValues()), headers);
```
}

For every row of data in data, generates an object that contains the data. Names of object fields are defined in keys. Arguments: - data: JavaScript 2d array - keys: Array of Strings that define the property names for the objects to create function getObjects (data, keys) { var objects =  $[]$ ; for (var i  $= 0$ ; i < data.length;  $++i$ ) { var object  $= \{\}$ ; var hasData = false; for (var  $i = 0$ ; i < data[i].length; ++j) { var cellData = data[i][j]; if (isCellEmpty\_(cellData)) { continue; } object[keys[j]] = cellData; hasData = true; } if (hasData) { objects.push(object); } } return objects; } Returns an Array of normalized Strings. Arguments: - headers: Array of Strings to normalize function normalizeHeaders (headers) {

```
var keys = [];
for (var i = 0; i < headers.length; ++i) {
 var key = normalizeHeader (headers[i]);
  if (key.length > 0) {
     keys.push(key);
   }
}
return keys;
```
}

Normalizes a string, by removing all alphanumeric characters and using mixed case to separate words. The output will always start with a lower case letter. This function is designed to produce JavaScript object property names. Arguments: - header: string to normalize Examples: "First Name" → "firstName" "Market Cap (millions)  $\rightarrow$  "marketCapMillions "1 number at the beginning is ignored"  $\rightarrow$ "numberAtTheBeginningIsIgnored" function normalizeHeader (header) { var key = ""; var upperCase  $=$  false; for (var  $i = 0$ ;  $i <$  header.length;  $++i$ ) { var letter = header[i]; if (letter == "" && key.length  $> 0$ ) { upperCase = true; continue; } if (!isAlnum (letter)) { continue; } if (key.length == 0 &&  $i$ sDigit (letter)) { continue; first character must be a letter

```
 }
 if (upperCase) {
  upperCase = false; key += letter.toUpperCase();
 } else {
   key += letter.toLowerCase();
 }
```
Last update: 2017/05/02 personas:johnny:proyectos:visualizaciones\_d3 https://wiki.unloquer.org/personas/johnny/proyectos/visualizaciones\_d3?rev=1493744092 16:54

```
}
return key;
```
}

Returns true if the cell where cellData was read from is empty. Arguments: - cellData: string function isCellEmpty (cellData) { return typeof(cellData) == "string"  $&&&&\text{cellData} == ""; }$  Returns true if the character char is alphabetical, false otherwise. function isAlnum\_(char) {

```
return char >= 'A' && char <= 'Z' ||
  char >= 'a' && char <= 'z' ||
   isDigit_(char);
```
}

Returns true if the character char is a digit, false otherwise. function isDigit (char) { return char  $>=$ '0'  $\&\&\;$  char  $\Leftarrow$  '9'; } Given a JavaScript 2d Array, this function returns the transposed table. Arguments: - data: JavaScript 2d Array Returns a JavaScript 2d Array Example: arrayTranspose([1,2,3\],\[4,5,6\)](https://wiki.unloquer.org/personas/johnny/proyectos/1_2_3_4_5_6) returns  $1,4$ ],[2,5],[3,6. function arrayTranspose (data) {

```
if (data.length == 0 || data[0].length == 0) {
   return null;
}
var ret = [];
for (var i = 0; i < data[0].length; ++i) {
   ret.push([]);
}
for (var i = 0; i < data.length; ++i) {
  for (var j = 0; j < data[i]. length; ++j) {
    ret[j][i] = data[i][j]; }
}
```
return ret;

}

</script>

Finalizado la parte del script, guardamos y salimos. Volvemos a abrir el documento y nos aparecerá un nuevo botón donde podremos exportar la data en formato json, el nombre del botón es "Export JSON".

SISTEMATIZACIÓN - CALLCENTER ARGOS #DATAWEB \* Archivo Editar Ver Insertar Formato Datos Herramientas Complementos Ayuda Export JSON

Para finalizar, hacemos click en este botón y le damos en la opción "export json for this sheet" que nos exportará la data en el formato json que necesitamos.

**IMPORTANTE:** Por defecto, el nombre de las columnas en la tabla debe llamarse igual a como están los nombres indicados y en ese mismo orden. (Id, name, parent, value, type).

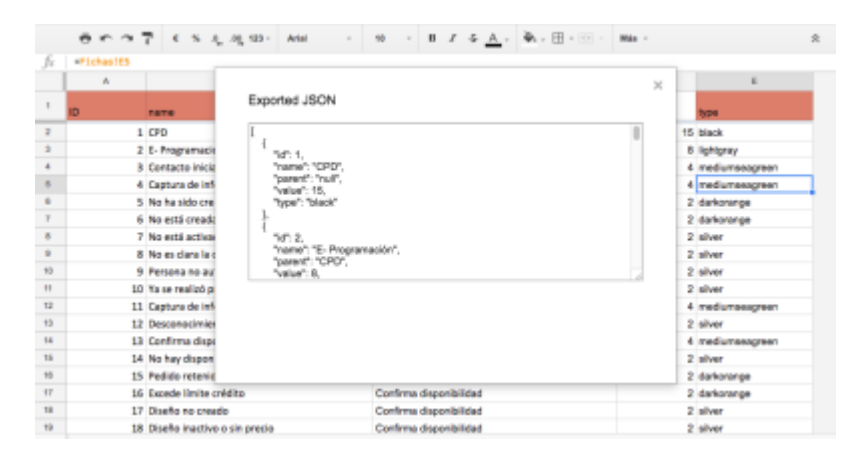

### **Insertar el gráfico en la web.**

Para insertar la data en la gráfica, solo hace falta exportar el archivo con las indicaciones dadas anteriormente. Luego guardar el archivo en la carpeta /data. Se sugiere guardar el archivo con el nombre data.json; Pero si lo desea, puede guardar el archivo con un nombre diferente y renombrar la línea 6 del script para leer su archivo.

Con eso será suficiente para que la gráfica esté lista.

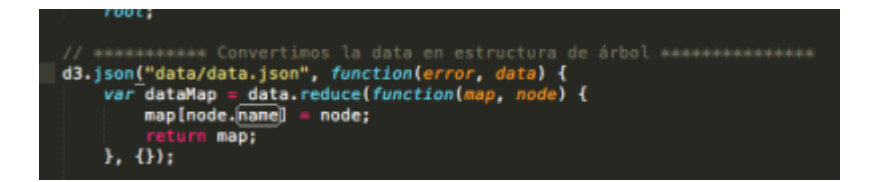

From: <https://wiki.unloquer.org/> -

Permanent link: **[https://wiki.unloquer.org/personas/johnny/proyectos/visualizaciones\\_d3?rev=1493744092](https://wiki.unloquer.org/personas/johnny/proyectos/visualizaciones_d3?rev=1493744092)**

Last update: **2017/05/02 16:54**

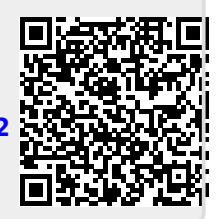